## **RICHIESTE DI ESONERO:**

Accedere al portale della formazione al link https://portaleservizi.cnappc.it/

Cliccare su PROFESSIONISTA

Sulla sinistra cliccare sull'icona

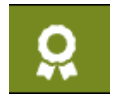

Crea nuova richiesta

Selezionare l'oggetto "richiesta esonero obbligo formativo"

Selezionare la tipologia tra quelle proposte

- Maternità, paternità, adozione e affidamento
- Malattia grave o infortunio che determinino l'interruzione….
- Non esercizio della professione neanche occasionalmente per un anno
- Altri casi di documentato impedimento…
- Docenti universitari a tempo pieno
- Reiscrizione all'albo
- Cancellazione dall'albo

Dichiarare 20CFP che sono quelli previsti per l'esonero di un anno

Inserire il periodo di riferimento

Caricare allegato (es. certificato di nascita, certificato malattia, oppure un'autocertificazione sottoscritta)

Cliccare su INVIA

La richiesta verrà verificata e validata dal Consiglio durante la prima seduta utile e verranno concessi quindi i relativi CFP.